# CVP OAMP wachtwoord voor beheerder opnieuw instellen  $\overline{\phantom{a}}$

# Inhoud

**Inleiding** Voorwaarden Vereisten Gebruikte componenten Probleem **Oplossing** Verifiëren Problemen oplossen

# Inleiding

Dit document beschrijft de stappen om een verloren CVP OAMP Administrator-wachtwoord in een UCS-omgeving te herstellen.

# Voorwaarden

### Vereisten

Cisco raadt kennis van de volgende onderwerpen aan:

- Unified Contact Center Enterprise (UCS)
- CVP (Customer Voice Portal)

### Gebruikte componenten

De informatie in dit document is gebaseerd op UCCE en CVP 12.6.

De informatie in dit document is gebaseerd op de apparaten in een specifieke laboratoriumomgeving. Alle apparaten die in dit document worden beschreven, hadden een opgeschoonde (standaard)configuratie. Als uw netwerk live is, moet u zorgen dat u de potentiële impact van elke opdracht begrijpt.

## Probleem

Wachtwoord verloren voor de OAMP-toepassing: Beheerder Gebruiker.

# **Oplossing**

U kunt deze stappen gebruiken om het wachtwoord van de beheerder van de gebruikersaccount

te herstellen voor CVP-bediening, -beheer, -onderhoud en -provisioning (OAMP), ook bekend als CVP Operations Console.

Om alle andere gebruikerswachtwoorden terug te stellen, kunt u met de Administrator-account inloggen op de CVP OAMP-interface en alle andere gebruikerswachtwoorden opnieuw instellen of wijzigen.

Stap 1. Maak verbinding met de CVP OAMP-server en stop Cisco CVP OPSConsoleServer van services.

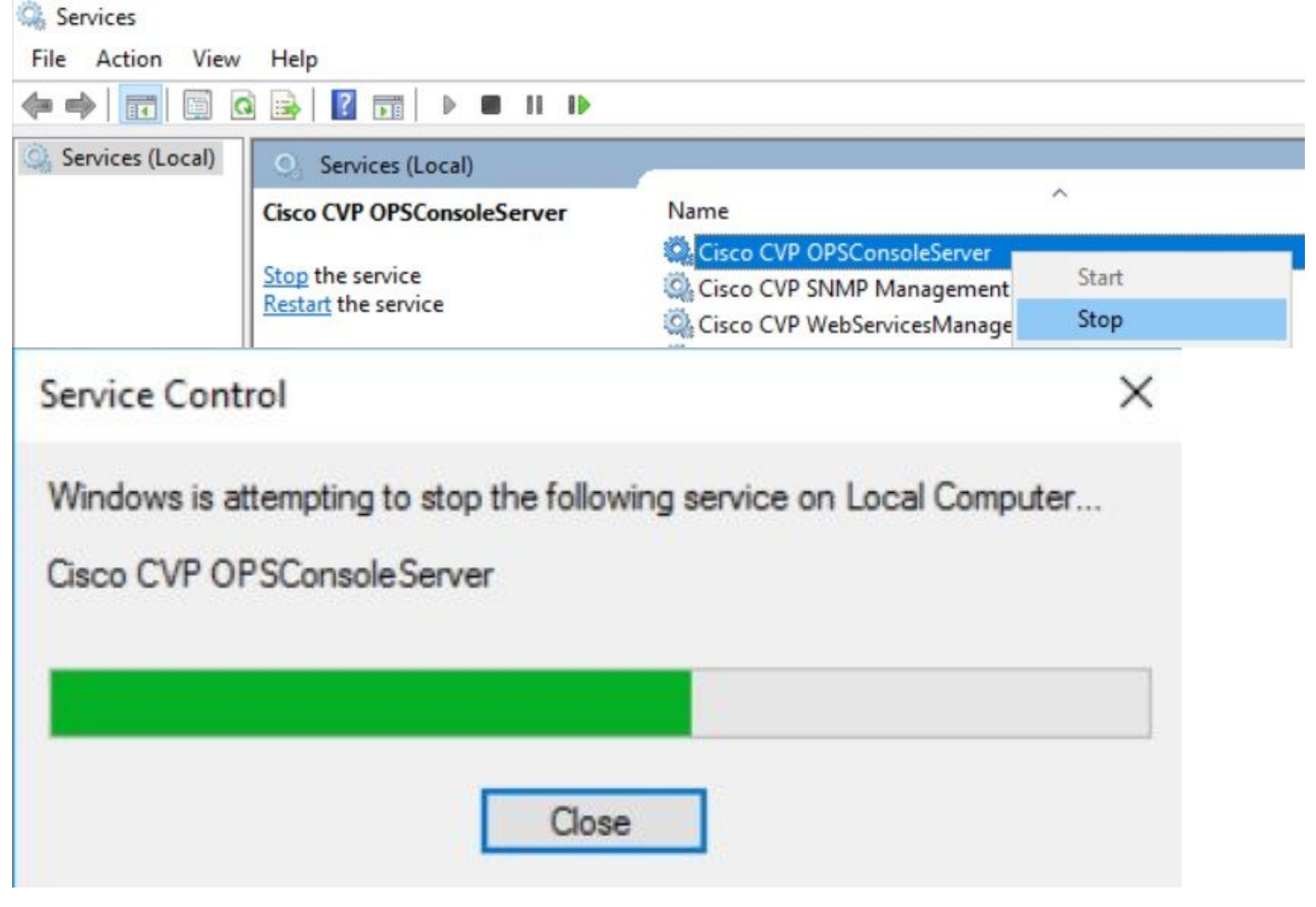

Stap 2. Nadat de service Cisco CVP OPSConsoleServer is gestopt, voert u vanuit cmd van de CVP OAMP-server het script %CVP\_HOME%\bin\mgr-init.bat -install <NewPassword> waar <Newpassword> het nieuwe wachtwoord is voor uw CVP OAMP Administrator-gebruiker.

**BM** Administrator: Command Prompt Microsoft Windows [Version 10.0.14393] (c) 2016 Microsoft Corporation. All rights reserved. C:\Users\Administrator>cd C:\Cisco\CVP\bin C:\Cisco\CVP\bin>mgr-init.bat -install <NewPassword>

Vervang <NewPassword> door uw nieuwe wachtwoord dat aan deze criteria moet voldoen:

#### Passwords must meet all the following criteria:

- · Maximum password length is eighty (80) characters.
- · Minimum password length is twelve (12) characters
- . The password must contain characters from at least three of the following classes:
	- · Lowercase letters (abcdefghijklmnopqrstuvwxyz)
	- · Uppercase letters (ABCDEFGHIJKLMNOPQRSTUVWXYZ)
	- Digits (012345689)
	- **o** The following special characters:
		- $: 1# $8() * +-. / : @</math$
		- $\cdot$  [V] $\sim$
		- $\bullet$  {} ~
- . No character in the password can be repeated more than three (3) times consecutively.
- · Password must not repeat or reverse username.

Stap 3. U kunt de weergegeven "ERROR Exception" negeren. Wanneer het succesvol loopt, kunt u aan het eind zien Standaard met succes voltooide installatie.

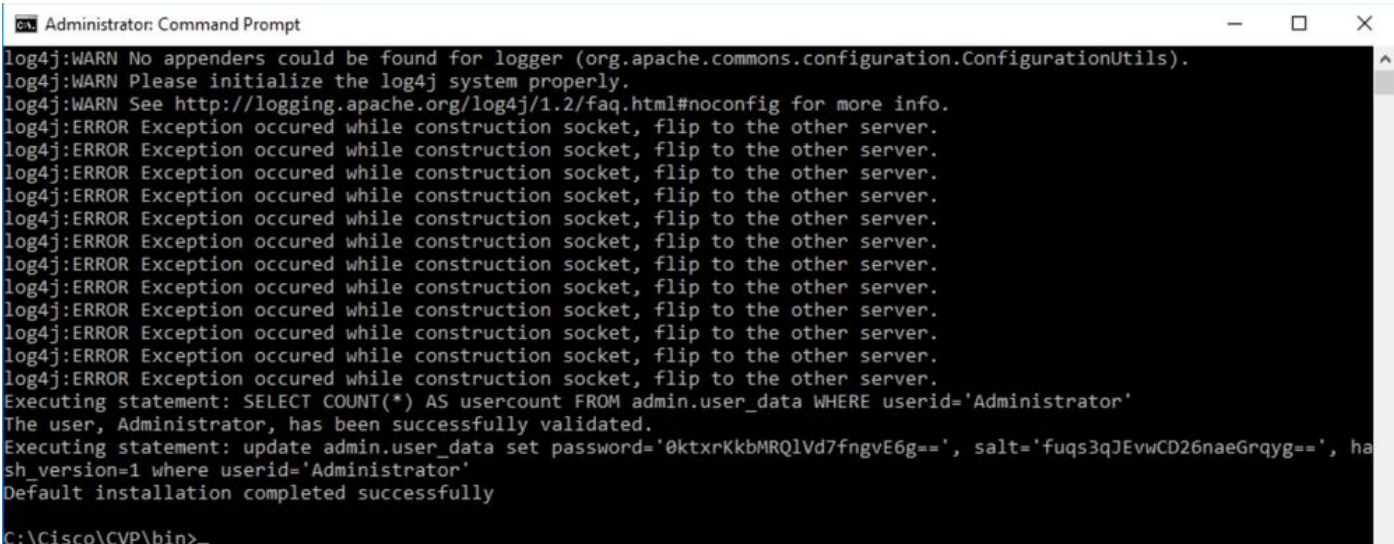

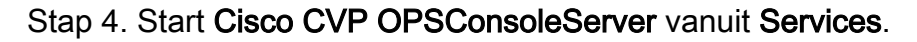

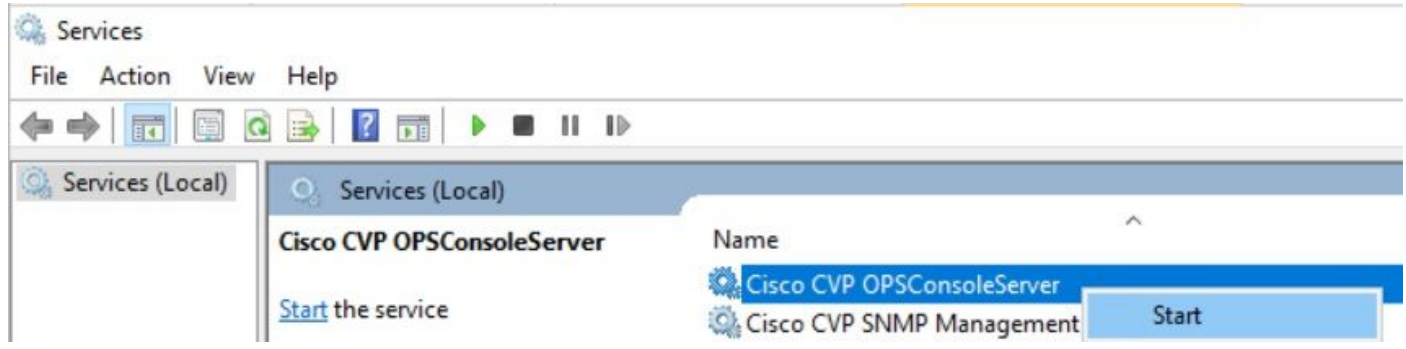

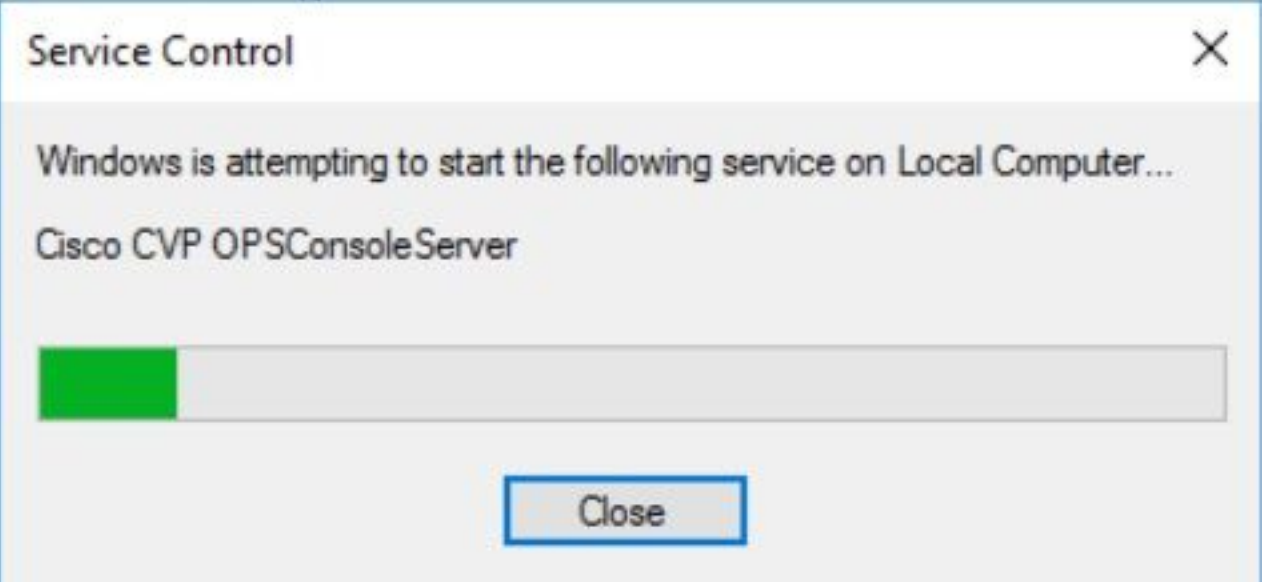

## Verifiëren

Test de login naar de CVP OAMP interface om te bevestigen dat het nieuwe wachtwoord werkt.

## Problemen oplossen

Als de opdracht niet de standaardinstallatie retourneert die met succes is voltooid, zijn er 2 veelvoorkomende fouten.

1. "Databasefout" geeft aan dat de services niet goed zijn gestopt.

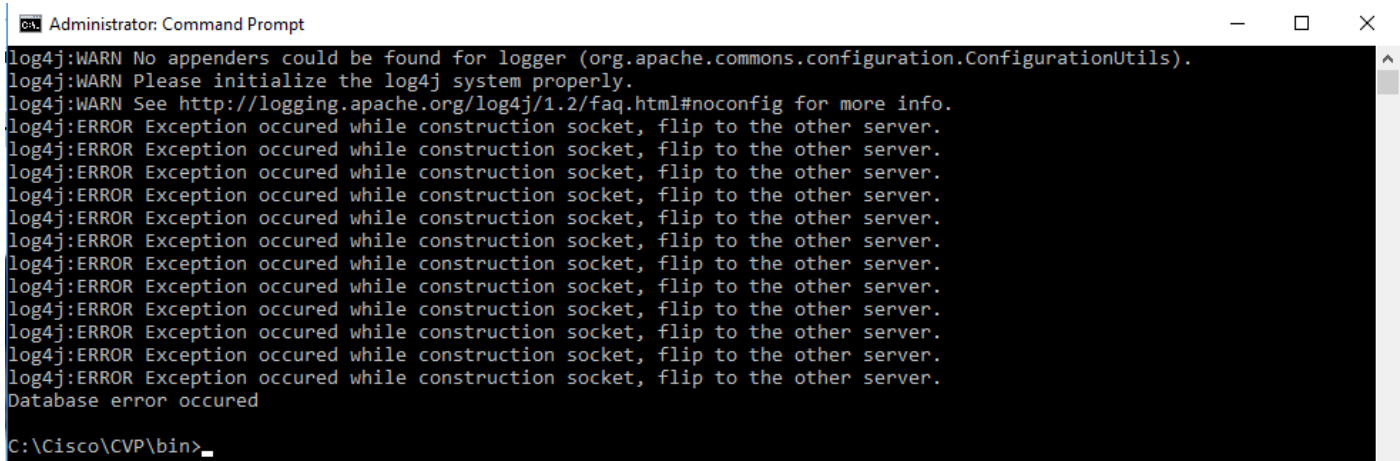

U moet de service Cisco CVP OPSConsoleServer stoppen vanaf de CVP OAMP-server, vanaf Windows Services, zoals gedeeld in het hoofdstuk Oplossing van dit document.

2. Een "Invalid password" fout geeft aan dat het wachtwoord niet aangemaakt wordt met de beperkingen van de beveiliging.

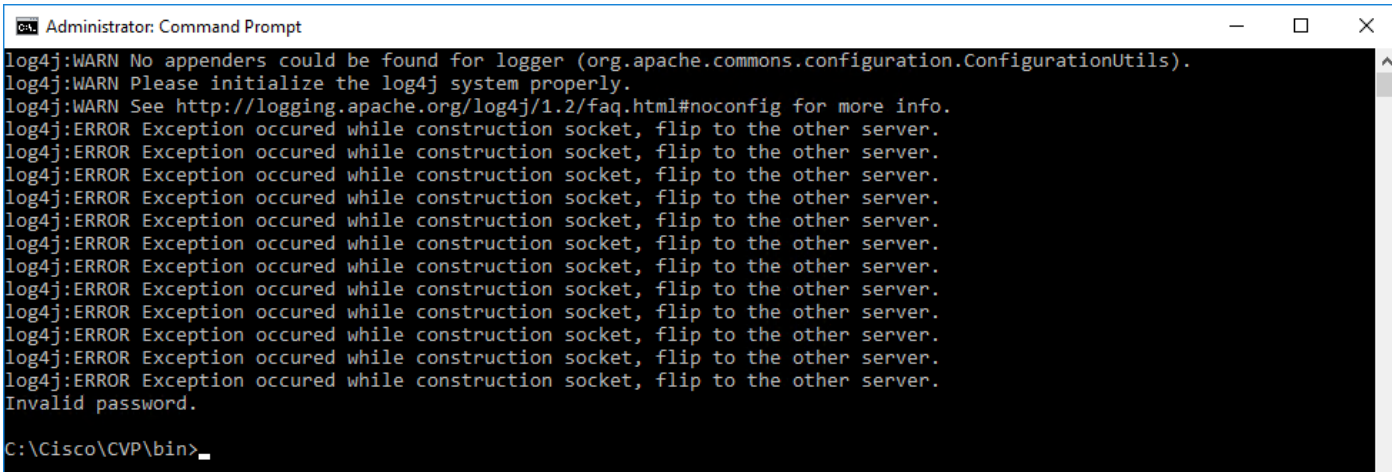

U moet voldoen aan alle criteria die voor het wachtwoord worden vermeld:

#### Passwords must meet all the following criteria:

- · Maximum password length is eighty (80) characters.
- · Minimum password length is twelve (12) characters
- . The password must contain characters from at least three of the following classes:
	- · Lowercase letters (abcdefghijklmnopqrstuvwxyz)
		- O Uppercase letters (ABCDEFGHIJKLMNOPQRSTUVWXYZ)
		- Digits (012345689)
		- **The following special characters:** 
			- $=$  !#\$&()\*+-./:<?@
			- $\cdot$  [\]^\_
			- $\bullet$  {}  $\sim$
- . No character in the password can be repeated more than three (3) times consecutively.
- · Password must not repeat or reverse username.

#### Over deze vertaling

Cisco heeft dit document vertaald via een combinatie van machine- en menselijke technologie om onze gebruikers wereldwijd ondersteuningscontent te bieden in hun eigen taal. Houd er rekening mee dat zelfs de beste machinevertaling niet net zo nauwkeurig is als die van een professionele vertaler. Cisco Systems, Inc. is niet aansprakelijk voor de nauwkeurigheid van deze vertalingen en raadt aan altijd het oorspronkelijke Engelstalige document (link) te raadplegen.